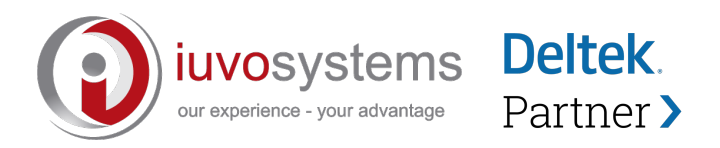

# **[Deltek Insight Session] CPSPON-15 Understanding Costpoint Cost Pools & Indirect Rates and How to Use them Effectively in Your Business**

*September 16, 2020 11:30AM - 12:00PM EDT*

# **Q1: What is the difference between the SIE report and the Service Center Cost Allocation report?**

**A:** The SIE report is for cost pools only. Costpoint has a separate report for service centers.

# **Q2: Where do you enter a specific G&A that is billed on Subs for a specific Project?**

A: You need to enter a burden override amount on the project.

Go to Project Setup >> Project Ceilings >> Manage Burden Cost Ceilings

You can set the specific burden for each cost element.

# **Q3: Would it be a good idea to run the validate pool acct/org setups as part of the month-end process to make sure loaded pools sequence properly?**

**A:** Sure. The addition of new account numbers might mean that the pools need to be updated.

### **Q4: Have an issue on a project where G&A and M&S compute, but do not pick up on Revenue or Billing. Cannot find any overrides setup in the system. What would cause this to happen?**

**A:** The revenue and billing formulas should be reviewed. They probably don't include burden costs.

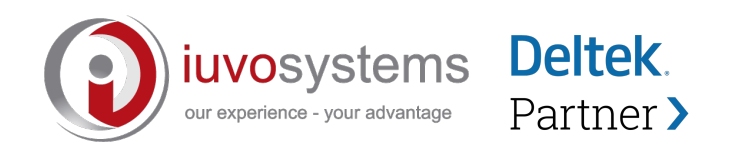

#### **Q5: How is the allocated amount calculated?**

**A:** The total cost of the pool divided by the total cost of the base equals a percentage that is then multiplied against the individual base org/acct cost to arrive at the allocation amount. This is usually calculated on a year-to-date total but is based on your company's settings.

### **Q6: Box in pool setup is checked. This does not happen to all projects, seems random. Understand about checking billing format, but that would not affect the Revenue portion. It does not show up on both areas.**

**A:** The revenue and billing formulas should be reviewed. They probably don't include burden costs.

The help screen for Contents of the Manage Revenue Information Screen will show you the calculation details of the selected formulas.

*Example*: LLRCINL (Loaded Labor Rate Plus Cost Incurred on Non-labor (T&M)) This formula computes revenue using loaded labor plus non-labor costs. *This formula does not compute fee or burden.* Costpoint multiplies labor hours incurred on the Manage Project Labor History screen by the assigned labor rate to obtain the loaded labor amount. The non-labor amounts that were posted to the general ledger are computed as pass-through amounts. This is a transactionbased formula.

# **Q7: I checked for Direct Burden overrides and there is nothing setup to override the G&A and M&S pool.**

**A:** The revenue and billing formulas should be reviewed. They probably don't include burden costs.

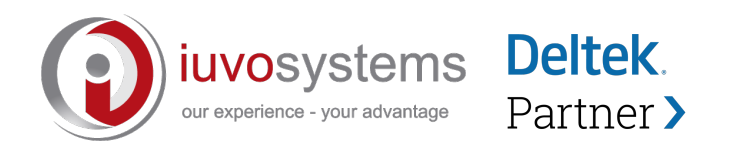

### **Q8: Using standard T&M formulas for billing and revenue. Also, there does not seem to be any Burden overrides setup for this project.**

**A:** The formulas that say T&M at the end of the name don't include burdens in the calc.

## **Q9: I'm fairly new to indirect rates, cost pools and to CP. My overhead rate includes ALL direct costs in the pool base: direct labor, direct subs, direct travel. I've not seen anyone else setup this way. Any thoughts?**

**A:** Depending on if you have ever done an incurred cost submission. If you have not, I would definitely recommend correcting this. The base of your overhead pool should only include labor costs. This would make your ODCs cost way too much.